## **DISPLAY CHECK MODE (COLOR BAR CHECK)**

HINT:

- $\bullet$ This mode checks the color display on the multi–display.
- $\bullet$  Illustrations may differ from the actual vehicle depending on the device settings and options. Therefore, some detailed areas may not be shown exactly the same as on the actual vehicle.
- **1. Enter diagnostic mode (see page 05–1763).**

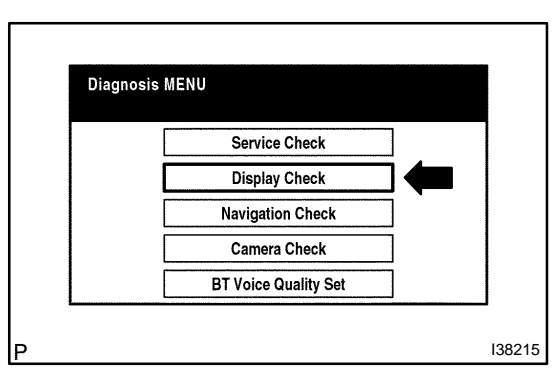

**2. Select "Display Check" from the "Diagnosis MENU" screen.**

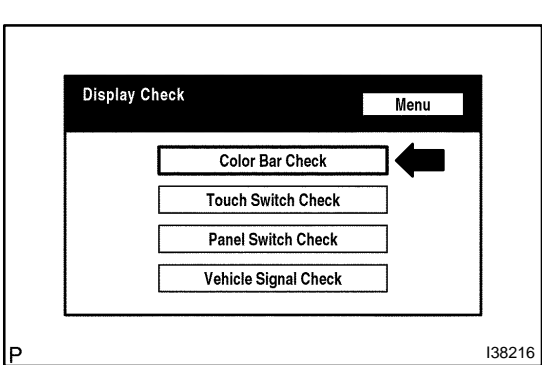

**3. Select "Color Bar Check" from the "Display Check" screen.**

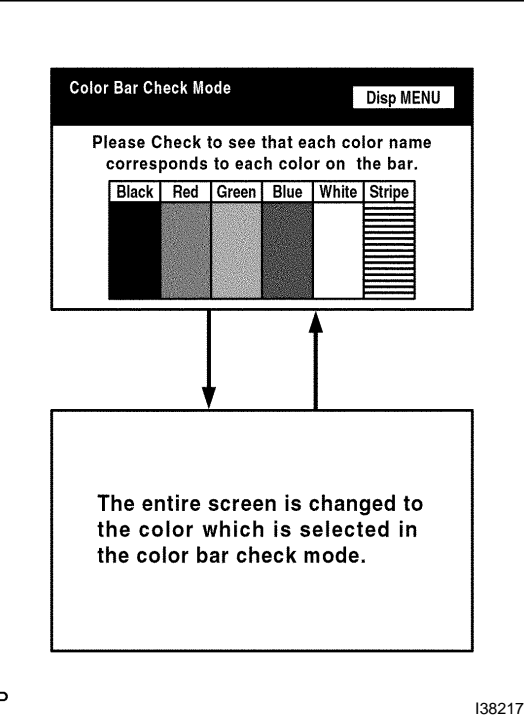

**4. Select a color bar from the "Color Bar Check Mode" screen.**

HINT:

- $\bullet$ The entire screen turns to the color or stripe selected.
- $\bullet$  Touching the display will return to the "Color Bar Check" screen.

05HGR–01